How to fetch the email/FTP alarm snapshot message when IP camera motion detection triggered ?

1, log in to the IP camera via IE brower ;

2, click "Configuration" > "Network" > "Basic", make sure all the parameters is suitable for your LAN :

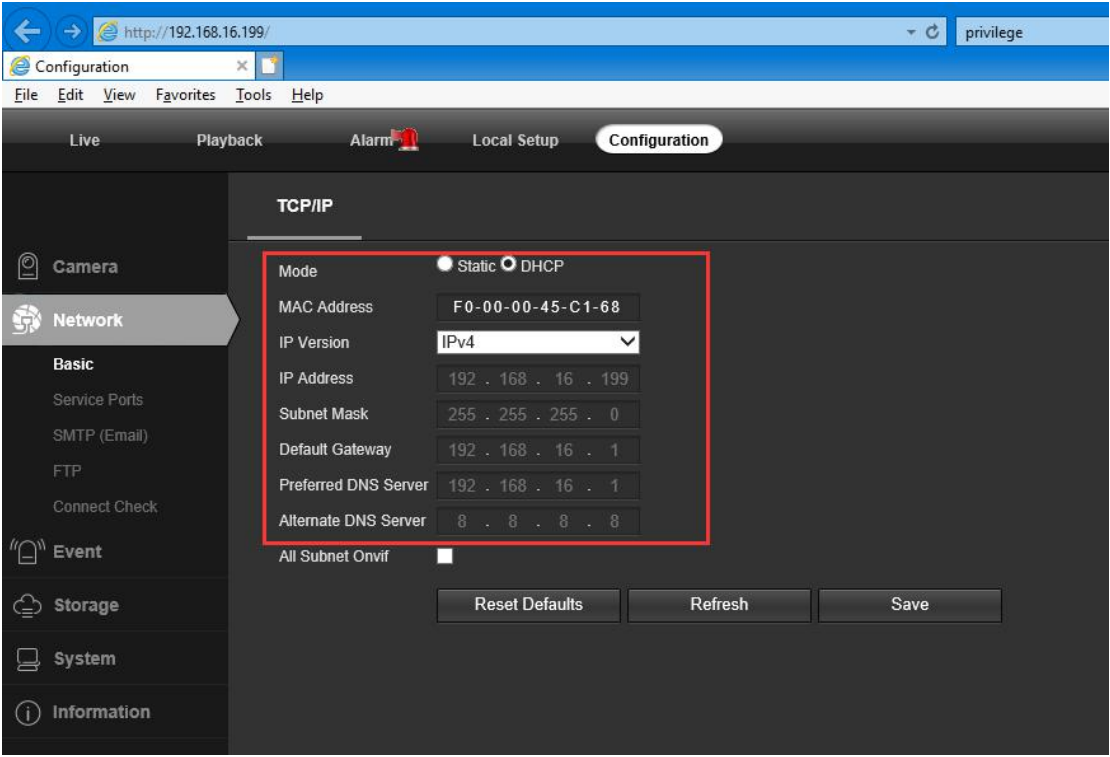

3, enter the menu "FTP", filling the necessary blanks:

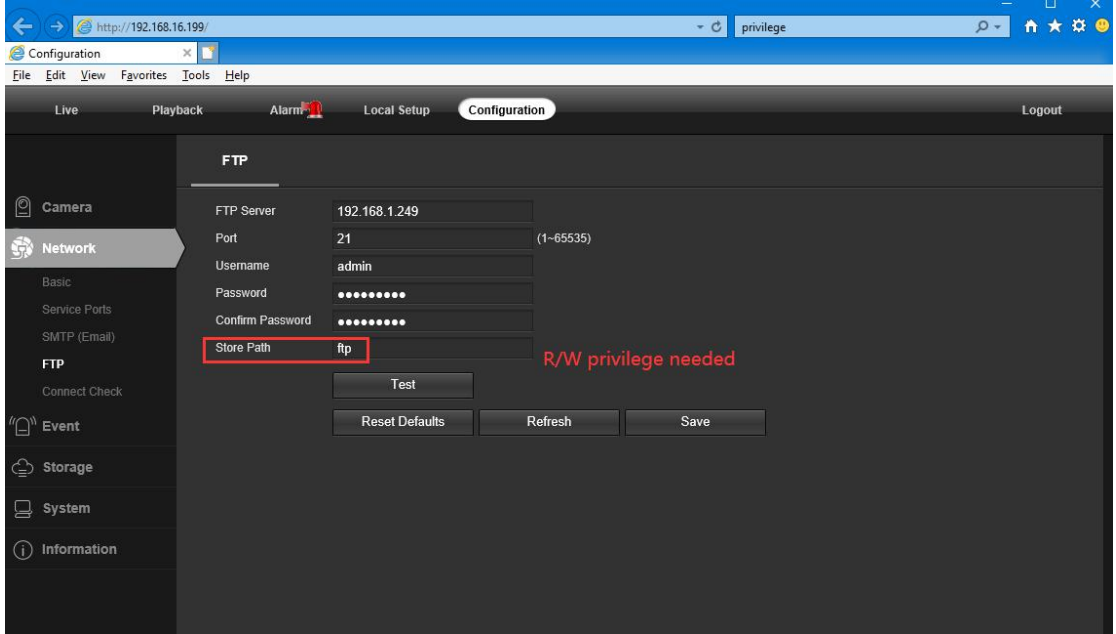

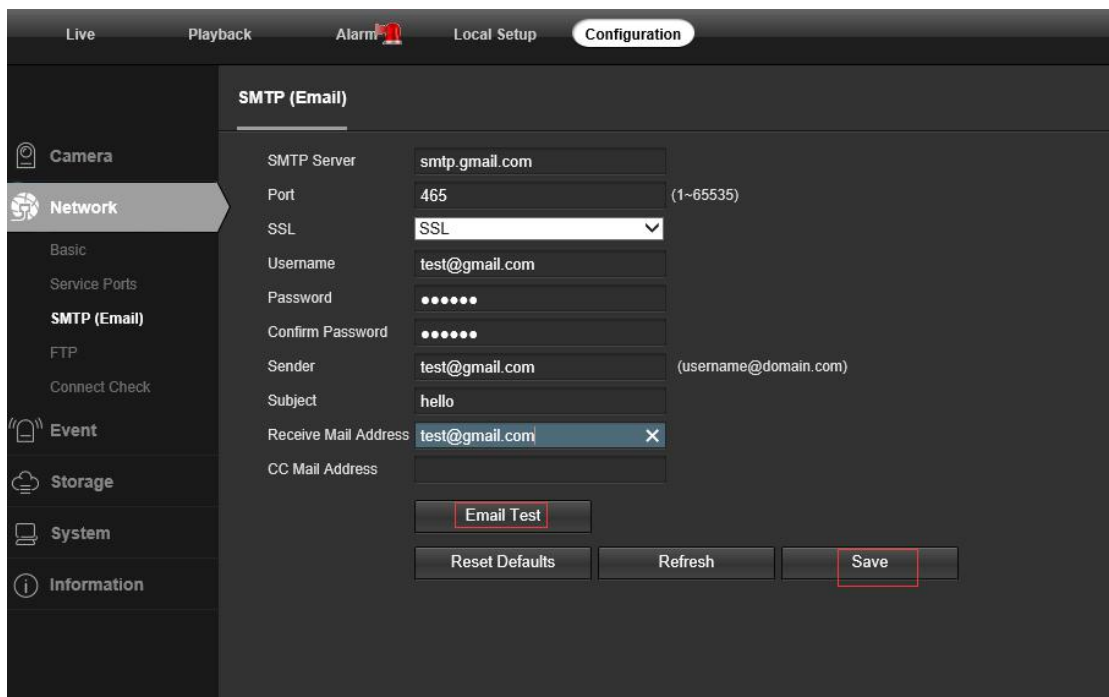

4, enter the menu "Email", filling the necessary blanks:

5, enable the Trigger Snapshot and upload to ftp or Send Email:

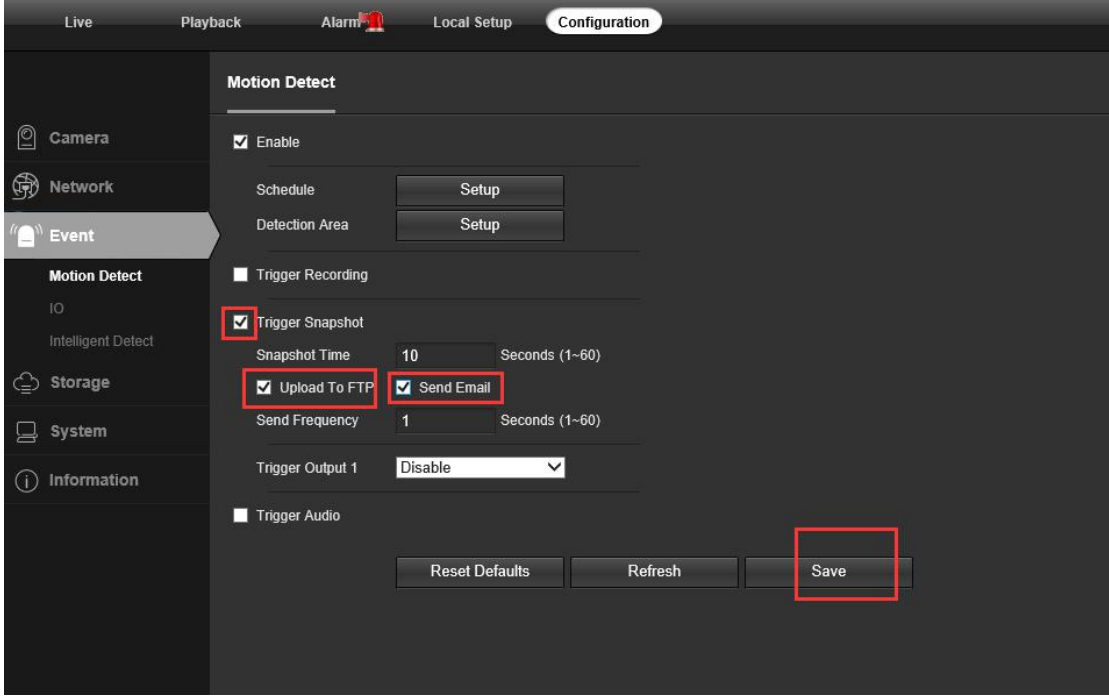

Then restart the IP camera . A few minutes then check the email box.

This is an automatically generated e-mail from your IPC.

EVENT TYPE: Motion Detection EVENT TIME: 2020-03-27,13:04:40 IPC NAME: Tony IPC S/N: 219802C0740899633408

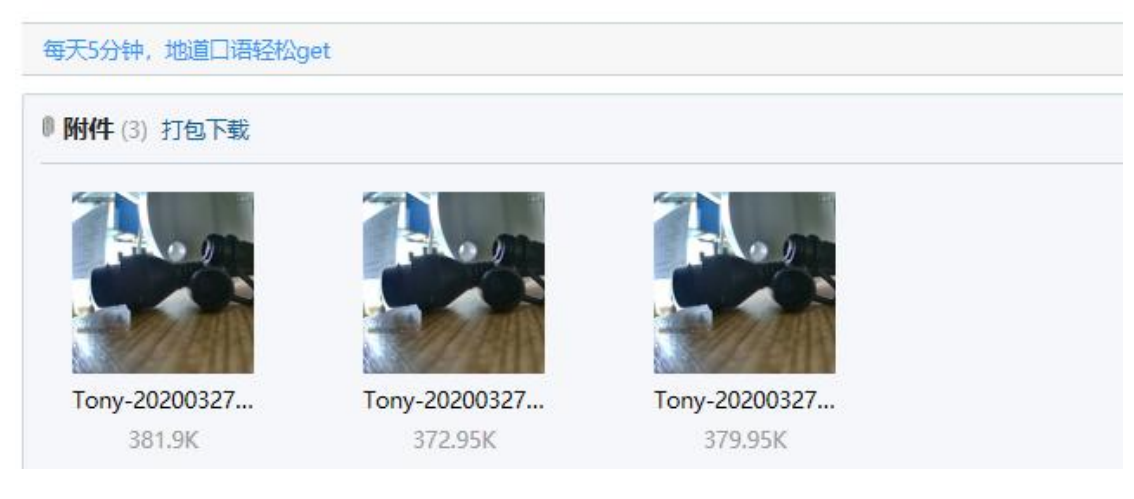

## **Snapshot to FTP server**

1. Go to Network -> FTP , type in your FTP server IP address and user , and make a folder on the FTP server , such as "alarm". The user should have Write & read privileges.

2. Go to Event, enable the Upload To FTP .

3. When the motion detected , there snapshot will be transported to the FTP server alarm folder.

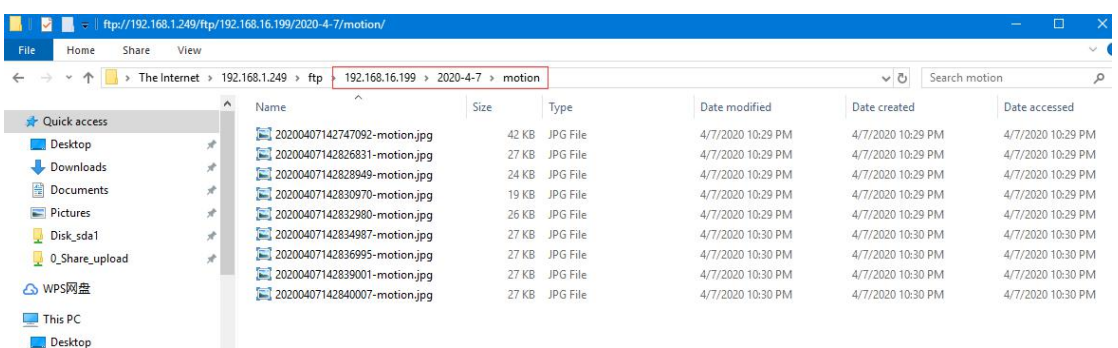